## **HOW TO look up FUND Codes (FOAPAL)**

**The form FTVFUND allows authorized users\* look up a listing of Fund Codes currently in use.**

\*Authorized User = An individual with Banner access to the Finance module.

**How to look up a listing of Fund Codes currently in use:** 

A complete listing of fund codes is available in both Minerva and Banner.

Non-financial information about a fund is available through the Banner form FTMFUND.

If you do not have access to the Finance Menu in Minerva or Banner access, contact the Finance Service Desk.

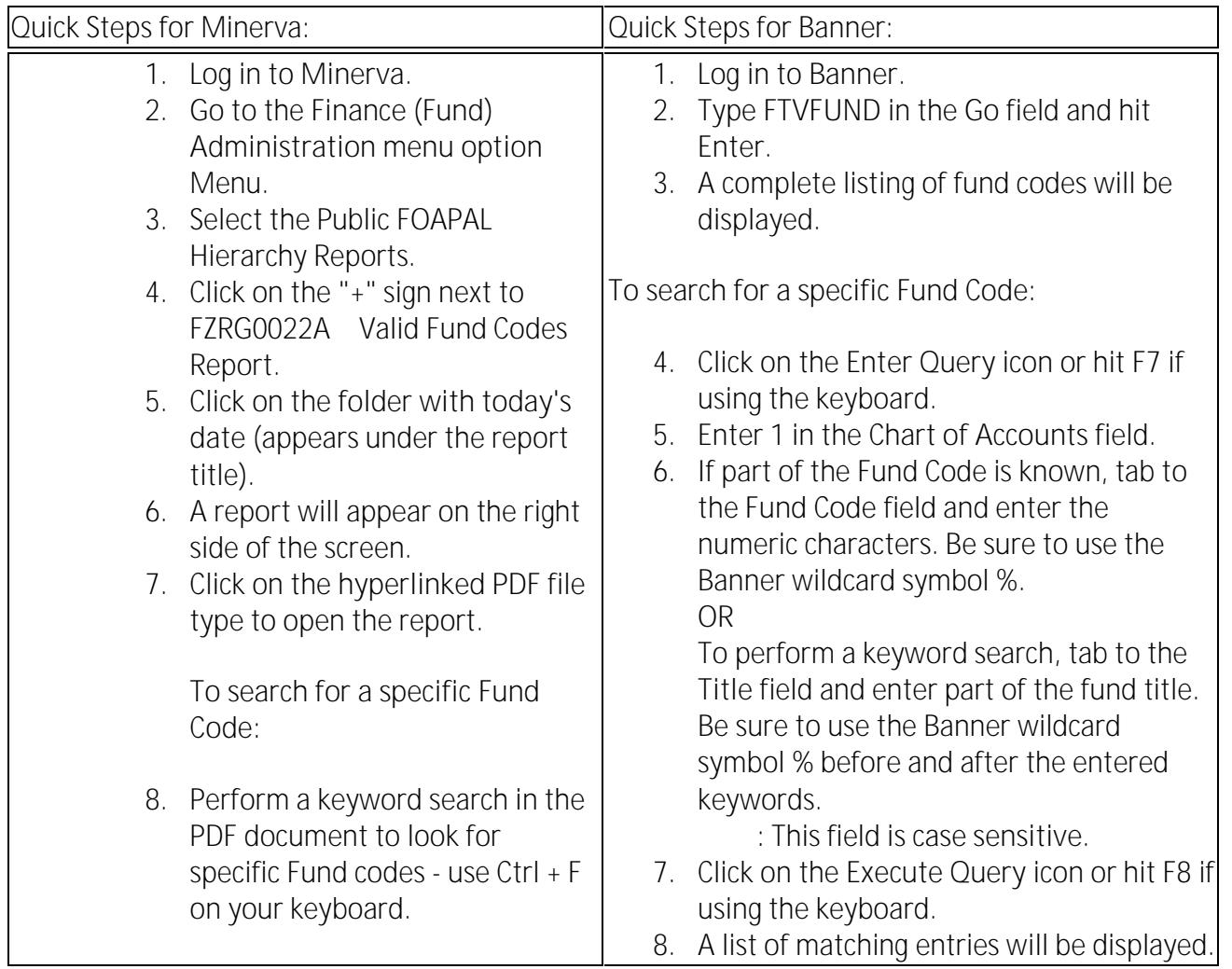

9. To begin another search, click on the **Enter Query** icon or hit **F7** if using the keyboard.

*Note*: Active fund codes have no termination date in the

December 2021